## Инструкция Прием онлайн в Курский институт менеджмента, экономики и бизнеса

Чтобы поступить в Курский институт менеджмента, экономики и бизнеса, необходимо выполнить несколько простых шагов.

## Шаг первый

Зайдите на главную страницу сайта института **mebik.ru**, найдите кнопку **подачи заявки** и кликните на нее.

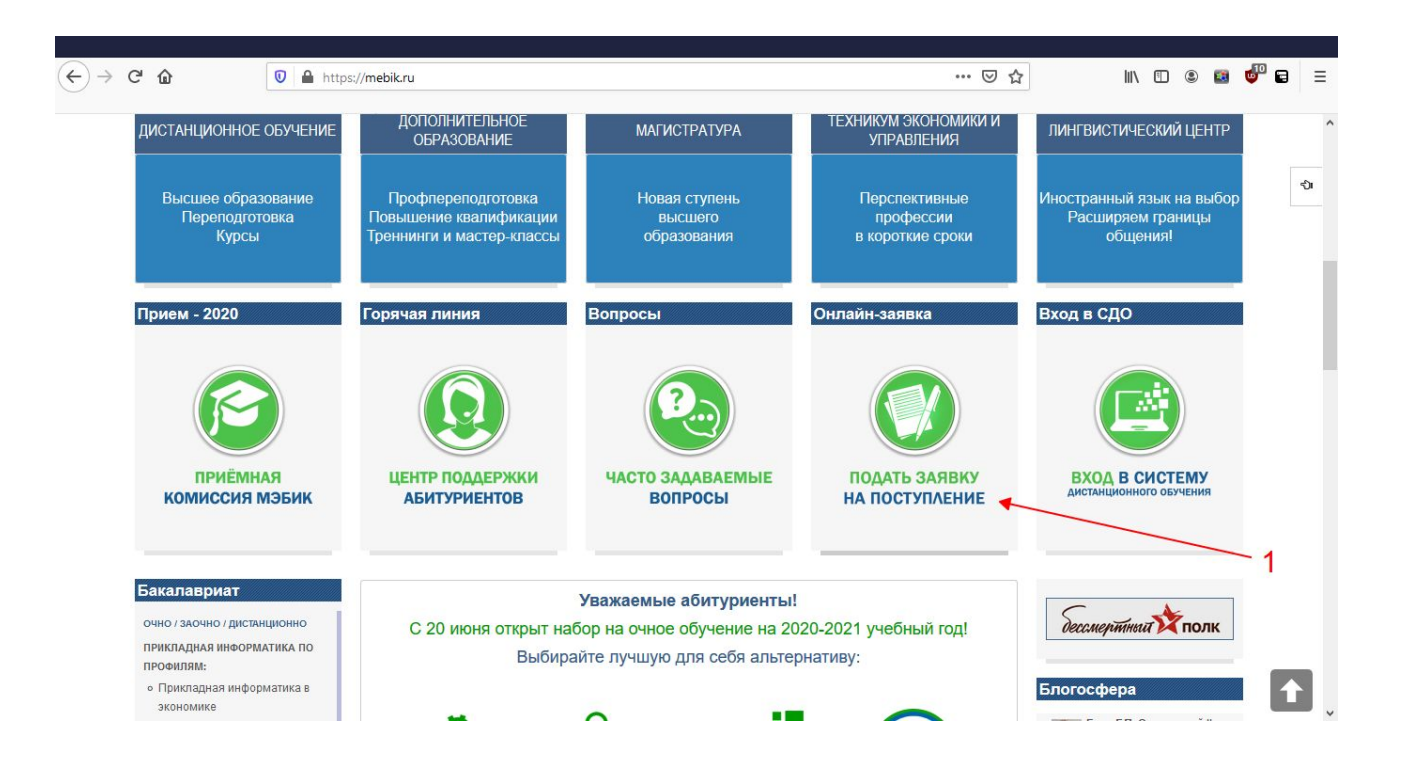

#### Шаг второй

#### На открывшейся страницу нажмите на полосу **Подать документы online**

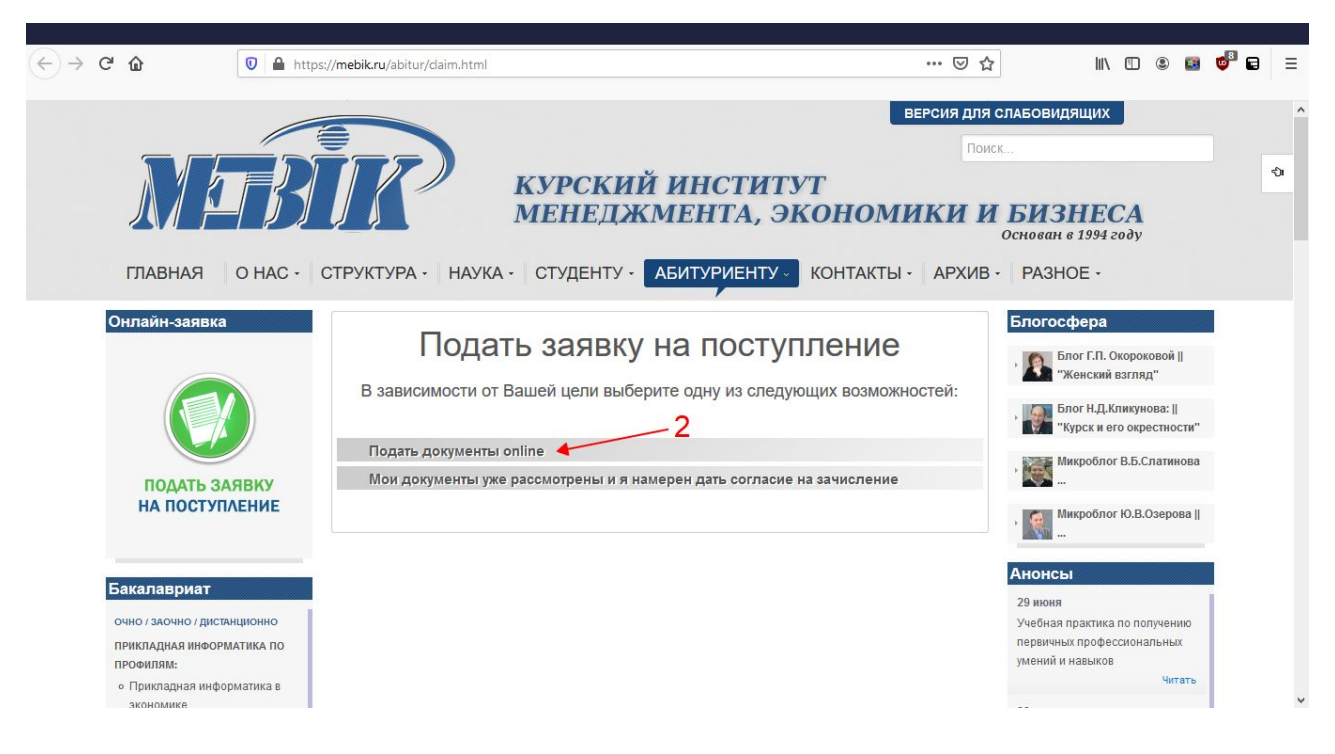

## Шаг третий

В появившейся форме ознакомьтесь со списком документов, которые потребуются при заполнении. Отсканируйте (или сфотографируйте) их. Заполните и отсканируйте заявление (бланк прилагается). Также потребуется файл с Вашей фотографией в формате (3 х 4).

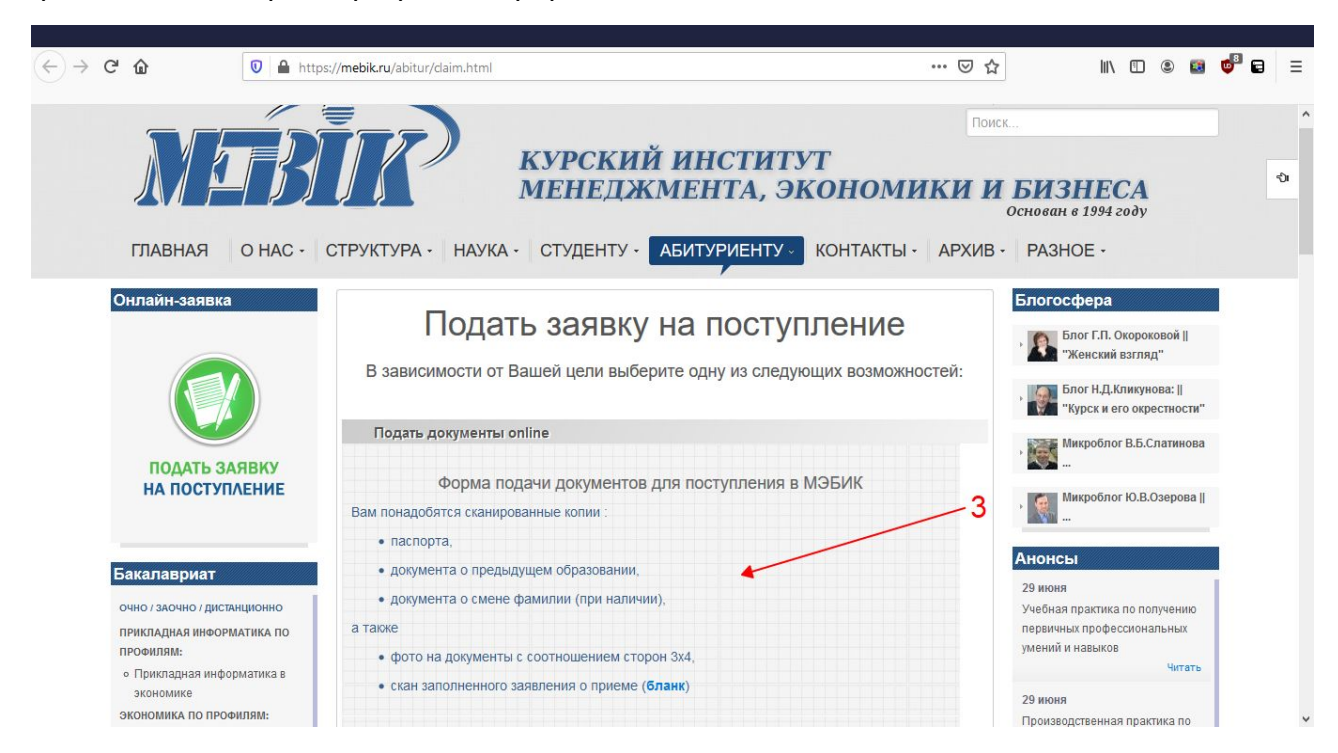

## Шаг четвертый

#### Заполните форму своими данными и прикрепите необходимые документы. После нажмите **Отправить**.

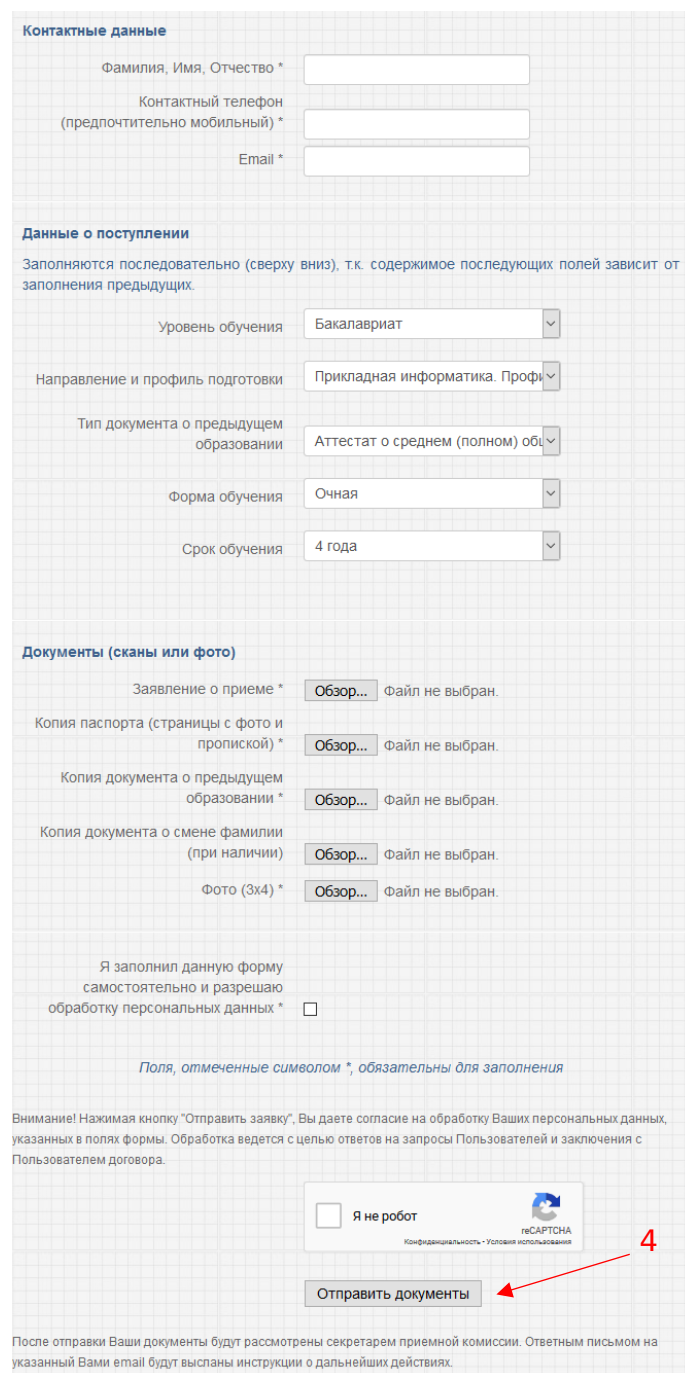

Секретарь приемной комиссии рассмотрит Ваши документы и, в зависимости от того, поступаете ли Вы посредством вступительных испытаний или по результатам ЕГЭ, вышлет Вам на указанный в форме e-mail инструкцию по прохождению вступительных испытаний в электронной образовательной среде МЭБИК, либо, если Вы поступаете по результатам ЕГЭ и проходите по количеству баллов, то указание заполнить другую форму на той странице сайта, где Вы подавали документы.

# Шаг пятый

Получив одобрение от секретаря приемной комиссии после сдачи вступительных испытаний или пройдя по баллам ЕГЭ, Вам следует заполнить вторую форму на странице подачи документов нашего сайта.

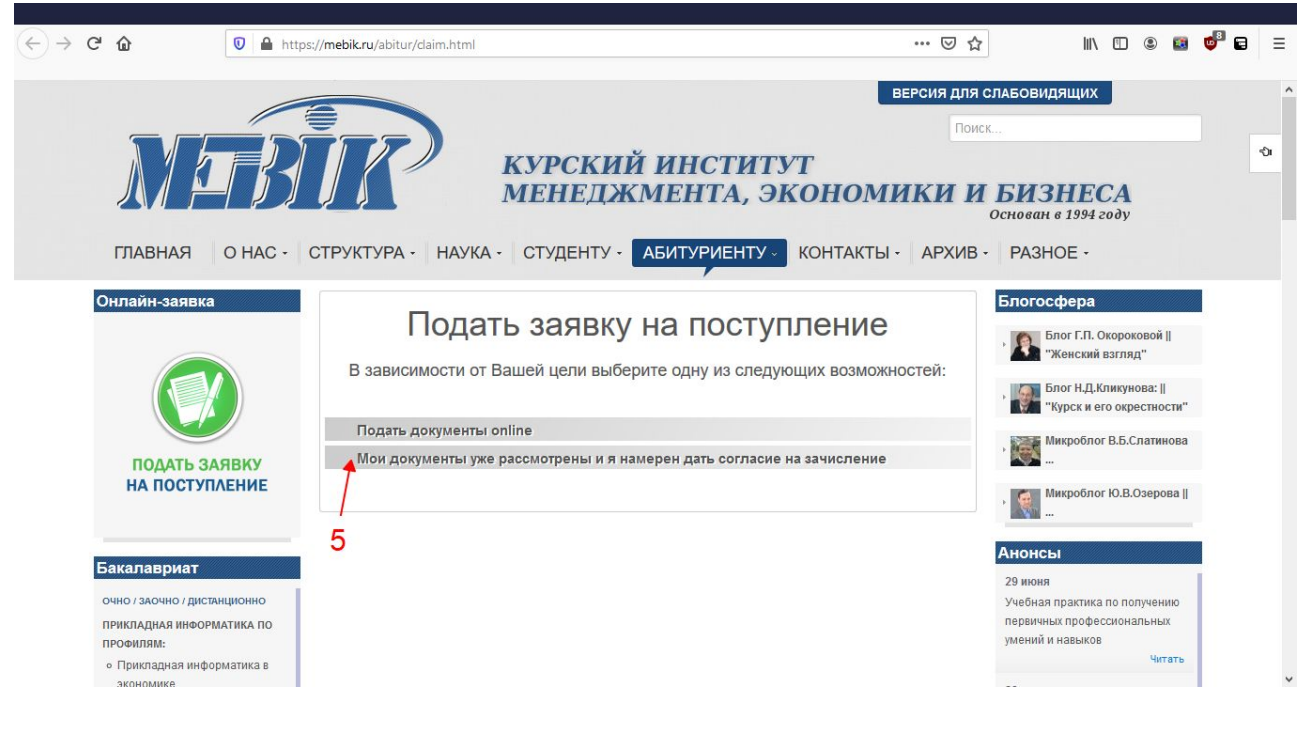

## Шаг шестой

Заполните и отправьте форму согласия на зачисление, предварительно заполнив и отсканировав заявление о согласии на зачисление и договор на обучение. Если Вы будете учиться с применением дистанционных технологий, то выберите соответствующий вид договора, в противном случае выбирайте обычный договор.

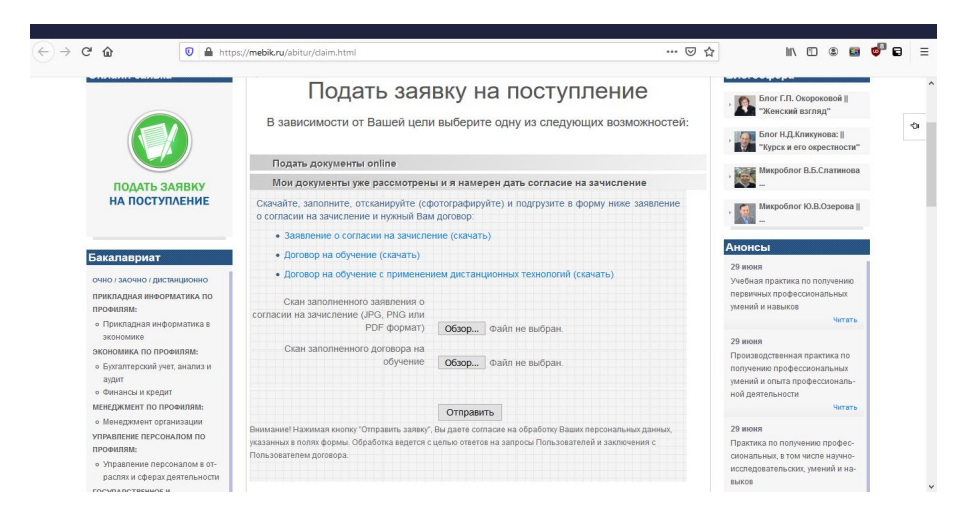

**Если документы оформлены корректно, то Вы – студент Курского института менеджмента, экономики и бизнеса!**

**Поздравляем!!!**